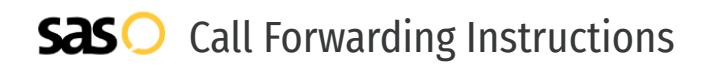

## Xblue **Call Forwarding.** Everything You **Need to Know.**

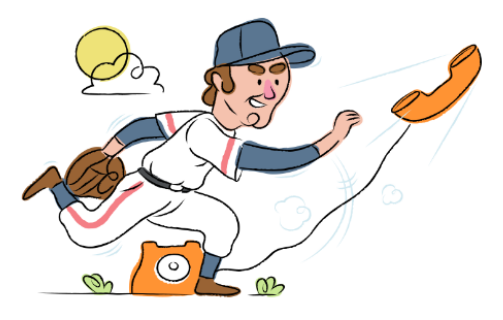

## **How do I turn on call forwarding on an Xblue phone?**

How To Activate Immediate Call Forwarding:

- 1. From your Xblue device, press the Program Button and press Enter.
- 2. Scroll to Phone Setup and press Enter.
- 3. Scroll to Call Forward and press Enter.
- 4. Select FWD Phone Number and type the 10-digit phone number you want to forward to.
- 5. Press Enter.

### **How do I turn off call forwarding on an Xblue phone?**

#### How To Deactivate:

- 1. From your Xblue device, press the Program Button and press Enter.
- 2. Scroll to Phone Setup and press Enter.
- 3. Scroll to Call Forward and press Enter.
- 4. Select FWD Phone Number and remove the number you previously added to forward to.
- 5. Press Enter.

#### **1. Get started**

Start by forwarding your calls to SAS.

#### **2. Check it**

Call your business from another phone to ensure you're forwarded.

#### **3. Have issues**

Call your forward number directly to check if the line is working, and try to forward your calls again.

#### **4. We're here**

Call 866-688-8912 or visit [www.specialtyansweringservice.net](http://www.specialtyansweringservice.net)

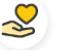

#### **Hello**

Call forwarding is how you get your businesses telephone calls to SAS

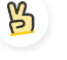

#### **Easy**

No installation necessary - call forwarding is probably already active on your line

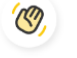

#### **Goodbye**

Cancel call forwarding when you're ready to answer your own calls again

# Xblue **Call Forwarding FAQs.**

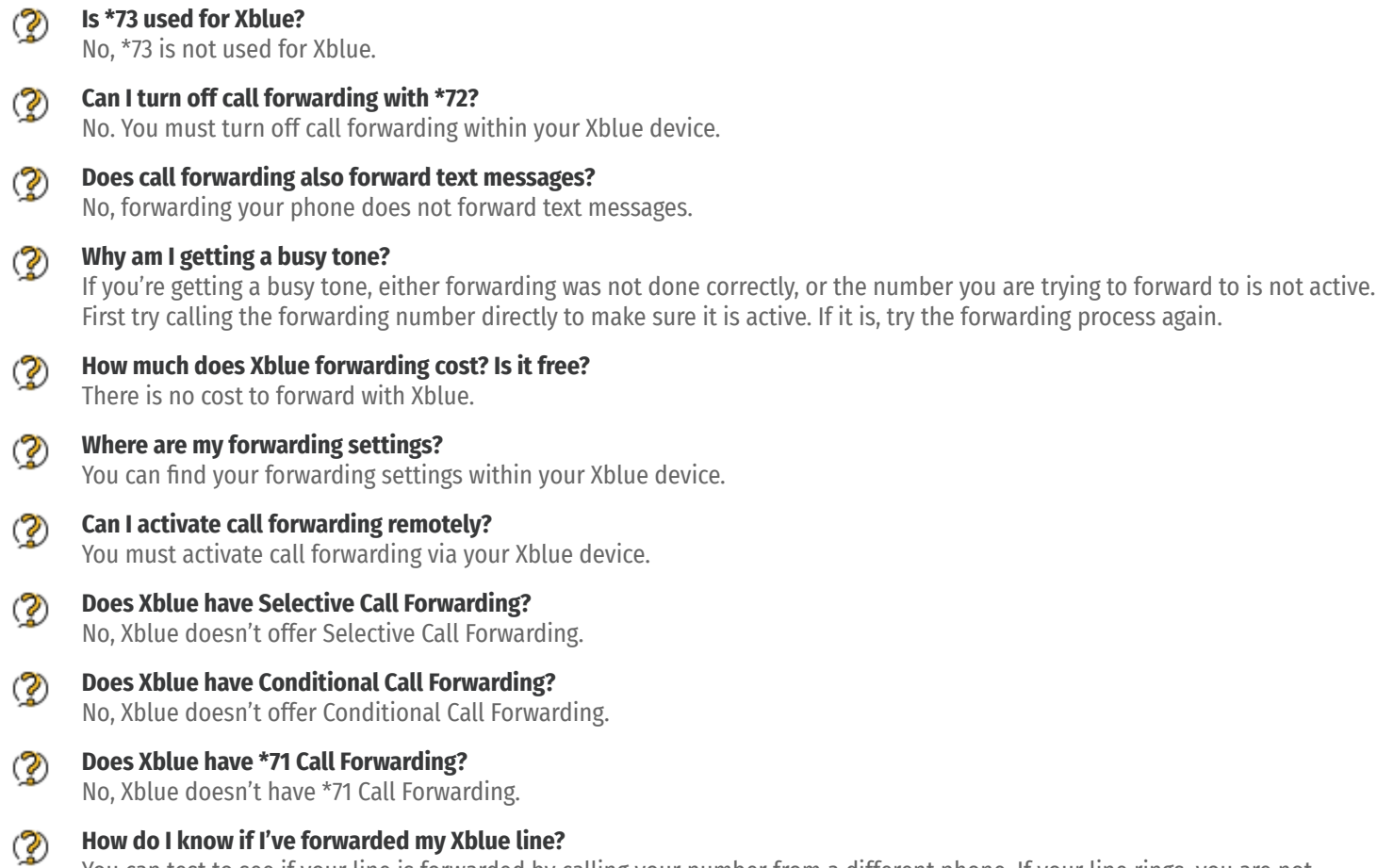

You can test to see if your line is forwarded by calling your number from a different phone. If your line rings, you are not forwarded.

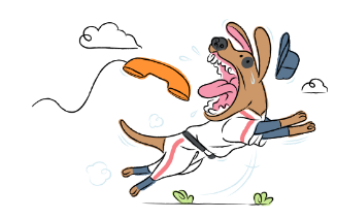